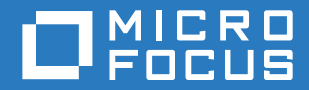

# Aggiornamento 1 di ZENworks 2017 Riferimento sulle novità

**Luglio 2017**

#### **Note legali**

Per ulteriori informazioni sulle note legali, i marchi, le dichiarazioni di non responsabilità, le garanzie, le esportazioni e altre limitazioni di utilizzo, i diritti del governo degli Stati Uniti, le norme sui brevetti e la conformità FIPS, consultare [https://](https://www.novell.com/company/legal/) [www.novell.com/company/legal/.](https://www.novell.com/company/legal/)

**Copyright © 2017 Micro Focus Software Inc. Tutti i diritti riservati.**

# **Sommario**

#### **[Informazioni sulla Guida 5](#page-4-0)**

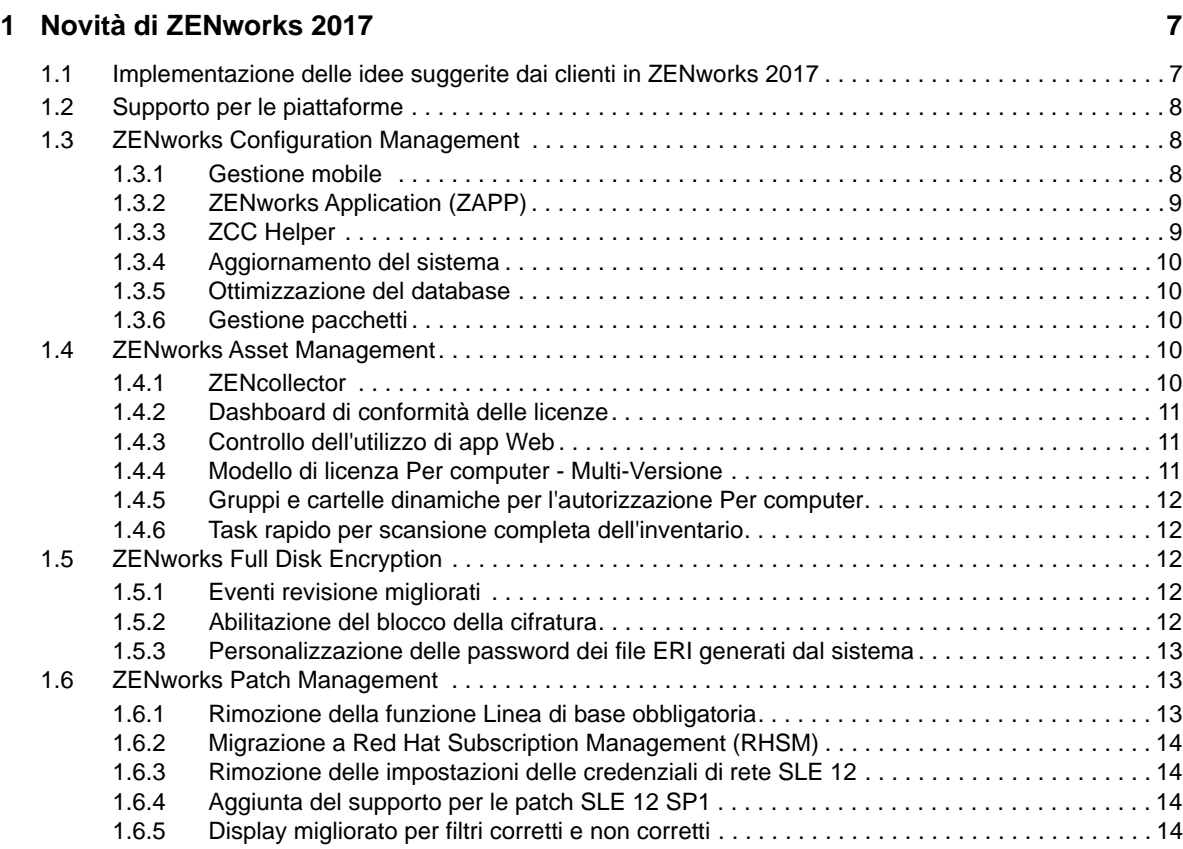

#### **[2](#page-14-0) Novità dell'Aggiornamento 1 di ZENworks 2017 15**

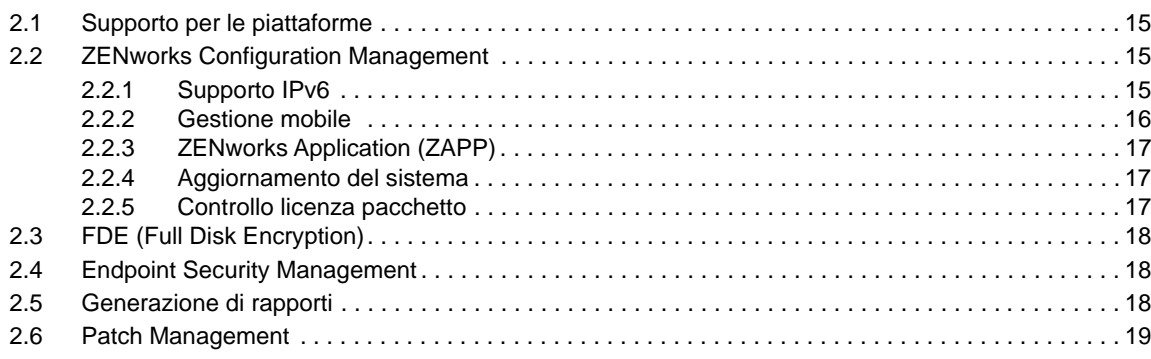

# <span id="page-4-0"></span>**Informazioni sulla Guida**

Questo *Riferimento sulle novità di ZENworks* descrive le nuove funzioni disponibili nella release di ZENworks 2017. Nella guida sono incluse le sezioni seguenti:

- [Capitolo 1, "Novità di ZENworks 2017", a pagina 7](#page-6-2)
- [Capitolo 2, "Novità dell'Aggiornamento 1 di ZENworks 2017", a pagina 15](#page-14-4)

#### **Destinatari**

Questa guida è destinata agli amministratori di ZENworks.

#### **Feedback**

È possibile inviare i propri commenti e suggerimenti relativi a questa guida e agli altri documenti forniti con questo prodotto. Per inserire i commenti, **utilizzare l'apposita funzione** disponibile in fondo a ogni pagina della documentazione online.

#### **Documentazione aggiuntiva**

ZENworks è supportato da altra documentazione (in formato PDF e HTML) che può essere consultata e implementata nel prodotto. Ulteriore documentazione è disponibile sul sito Web della [documentazione di ZENworks](http://www.novell.com/documentation/beta/zenworks2017).

# <span id="page-6-0"></span>1 <sup>1</sup>**Novità di ZENworks 2017**

Le seguenti sezioni descrivono le nuove funzioni e i miglioramenti apportati in ZENworks 2017:

- <span id="page-6-2"></span>[Sezione 1.1, "Implementazione delle idee suggerite dai clienti in ZENworks 2017", a pagina 7](#page-6-1)
- [Sezione 1.2, "Supporto per le piattaforme", a pagina 8](#page-7-0)
- [Sezione 1.3, "ZENworks Configuration Management", a pagina 8](#page-7-1)
- [Sezione 1.4, "ZENworks Asset Management", a pagina 10](#page-9-3)
- [Sezione 1.5, "ZENworks Full Disk Encryption", a pagina 12](#page-11-2)
- [Sezione 1.6, "ZENworks Patch Management", a pagina 13](#page-12-1)

### <span id="page-6-1"></span>**1.1 Implementazione delle idee suggerite dai clienti in ZENworks 2017**

• ZCC Helper supporta browser aggiuntivi quali Opera, Google Chrome e Safari, oltre a Internet Explorer e Firefox.

**Nota:** ZCC Helper è supportato solo su dispositivi Windows e SUSE Linux Enterprise.

- Adesso ZENworks consente di importare ed esportare pacchetti dal Centro di controllo ZENworks.
- La funzione Copia, Sposta e Cerca membri consente di copiare e spostare i membri da un gruppo all'altro.
- Adesso è disponibile il supporto dalla Riga di comando per acquisire e ripristinare immagini mediante l'uso di WinPE.
- È possibile passare in remoto da una schermata all'altra dei dispositivi gestiti con più monitor.
- È stato introdotto un nuovo tipo di autorizzazione per il software con più versioni. Per ulteriori informazioni, consultare la [Sezione 1.4.4, "Modello di licenza Per computer - Multi-Versione", a](#page-10-2)  [pagina 11.](#page-10-2)
- È stato introdotto un nuovo task rapido per effettuare la scansione completa dell'inventario dei dispositivi. Per ulteriori informazioni, consultare la [Sezione 1.4.6, "Task rapido per scansione](#page-11-1)  [completa dell'inventario", a pagina 12.](#page-11-1)
- Nelle autorizzazioni per-computer sono supportati gruppi e cartelle dinamici. Per ulteriori informazioni, consultare la [Sezione 1.4.5, "Gruppi e cartelle dinamiche per l'autorizzazione Per](#page-11-0)  [computer", a pagina 12](#page-11-0).
- Adesso è possibile visualizzare lo stato di pacchetti e policy a fronte di una determinata versione.
- Adesso è possibile registrare gli eventi di revisione quando il disco è cifrato o decifrato con FDE (Full Disk Encryption).
- Adesso è possibile utilizzare le funzioni Richiedi password e Task rapido per avviare la decifratura con FDE.

# <span id="page-7-0"></span>**1.2 Supporto per le piattaforme**

Il supporto aggiornato per le piattaforme di ZENworks 2017 include:

Piattaforme supportate:

- Appliance adesso si basa su SLES 12 SP1
- Windows XP e Windows Vista sono supportati solo come client ZENworks 11.4.*x*
- I client ZENworks 2017 supportano Macintosh 10.10 e versioni successive
- Sybase iAnywhere 17 è supportato come database incorporato
- Per PostgreSQL come database è fornito un supporto sperimentale. Tuttavia, PostgreSQL non è supportato per Patch Management.
- Gli agenti Windows supportano il framework .Net 4.5

Piattaforme non supportate:

- Windows 2008 e 2008 R2 non sono più supportati come server primari
- RHEL non è più supportato come server primario

# <span id="page-7-1"></span>**1.3 ZENworks Configuration Management**

- [Sezione 1.3.1, "Gestione mobile", a pagina 8](#page-7-2)
- [Sezione 1.3.2, "ZENworks Application \(ZAPP\)", a pagina 9](#page-8-0)
- [Sezione 1.3.3, "ZCC Helper", a pagina 9](#page-8-1)
- [Sezione 1.3.4, "Aggiornamento del sistema", a pagina 10](#page-9-0)
- [Sezione 1.3.5, "Ottimizzazione del database", a pagina 10](#page-9-1)
- [Sezione 1.3.6, "Gestione pacchetti", a pagina 10](#page-9-2)

#### <span id="page-7-2"></span>**1.3.1 Gestione mobile**

Adesso con Mobile Management è possibile registrare e gestire dispositivi mobili nella propria zona. Mobile Management supporta dispositivi Android, iOS e quelli dotati di funzionalità Exchange ActiveSync (EAS) (tra cui i dispositivi Windows e Blackberry). Mobile Management consente di effettuare quanto riportato di seguito.

- Proteggere i dispositivi tramite le policy. Le policy di sicurezza possono essere configurate nei dispositivi mobili. È possibile configurare le policy di sicurezza per impostare restrizioni della password, timeout di inattività e requisiti di cifratura.
- Limitare l'uso di alcune funzioni o applicazioni sul dispositivo. È possibile configurare le policy di controllo per dispositivi mobili per limitare l'uso di funzioni o applicazioni come la fotocamera del dispositivo. Nei dispositivi iOS è possibile applicare ulteriori restrizioni per funzioni come Siri, Facetime e Safari.
- Configurare i diritti DMZ per proteggere e limitare l'accesso non autorizzato ai server MDM (Mobile Device Management). Questi server MDM abilitano i dispositivi mobili affinché comunichino sempre con il server ZENworks.
- Bloccare, sbloccare e annullare la registrazione dei dispositivi. Con i task rapidi è possibile bloccare o sbloccare in remoto i dispositivi iOS e Android. Per annullare la registrazione dei dispositivi, è possibile eseguire una cancellazione selettiva o completa dei dispositivi iOS e Android ed eseguire una cancellazione completa dei dispositivi registrati solo come ActiveSync.
- Effettuare il provisioning di e-mail nei dispositivi Android, iOS e ActiveSync nativi dai server Exchange ActiveSync mediante l'uso della policy e-mail. Nella policy e-mail, è inoltre possibile scegliere se consentire a ZENworks di fungere da proxy gateway, inoltrando email e dati PIM (come calendario e note) dai server ActiveSync ai dispositivi mobili.
- Effettuare il provisioning di app nei dispositivi mobili iOS. Adesso è possibile effettuare il provisioning di app nei dispositivi iOS ricercando le app nell'App store di Apple all'interno del Centro di controllo ZENworks e distribuendole ai dispositivi mobili.
- Distribuire e gestire le app acquistate tramite VPP (Volume Purchase Program) Apple.
- Distribuire profili di configurazione iOS. È possibile distribuire le informazioni sulla configurazione necessarie per gestire le impostazioni sui dispositivi iOS mediante l'uso dei profili di configurazione iOS.

Per ulteriori informazioni, vedere *ZENworks 2017 Mobile Management Reference* (in lingua inglese).

#### <span id="page-8-0"></span>**1.3.2 ZENworks Application (ZAPP)**

ZAPP consente di sfruttare le funzionalità di una soluzione per la gestione endpoint unificata in modo da offrire un'esperienza utente migliore e al contempo utilizzare le stesse funzionalità presenti nella finestra di Novell Application Launcher (NAL) precedente. Tra le funzioni sono incluse:

- Una nuova interfaccia utente unica dalla quale è possibile utilizzare tutte le funzionalità per l'utente finale ZENworks su Windows.
- Una ricerca integrata per trovare l'app che si desidera utilizzare. Nella ricerca è inclusa la corrispondenza di modelli completa o parziale in base a nome e descrizione. È inoltre possibile eseguire la ricerca in base allo stato.
- Una nuova policy di branding che consente alle organizzazioni di personalizzare alcuni aspetti di ZENworks Application in base ai rispettivi requisiti di branding, come l'icona ZAPP, lo sfondo e il colore.
- Un'esperienza utente migliore che include l'assistenza remota agli utenti finali tramite la finestra ZAPP. Non è necessario utilizzare l'icona della barra delle applicazioni ZENworks, per richiedere assistenza remota è possibile fare clic direttamente sul menu ZAPP.

Come nelle release precedenti, l'amministratore può fare in modo che la nuova installazione di ZAPP funzioni come un'applicazione o come shell stessa. Nella modalità shell, è possibile visualizzare lo stato di avanzamento e di avvio delle applicazioni proprio come in ZAPP. Inoltre, è possibile spegnere o riavviare il sistema dalla shell di ZAPP.

Per ulteriori informazioni, vedere ZENworks Application 2017 Update 1 (in lingua inglese).

#### <span id="page-8-1"></span>**1.3.3 ZCC Helper**

È possibile avviare ZCC Helper, Gestione remota, l'upload di file, la policy di gruppo e il selettore di icone dal Centro di controllo ZENworks (ZCC) in un modo diverso dal browser. In tal modo è garantita la continuità delle operazioni di ZCC quando in futuro i browser non supporteranno i plug-in e i controlli ActiveX.

## <span id="page-9-0"></span>**1.3.4 Aggiornamento del sistema**

Il nuovo workflow dell'aggiornamento del sistema consente di controllare lo stato di tutti gli aggiornamenti del sistema nei server primari del Centro di controllo ZENworks (ZCC). Di seguito sono riportati alcuni elementi di rilievo di questa funzione.

- I servizi su tutti i server primari vengono interrotti automaticamente in caso di necessità.
- Controlli dei prerequisiti eseguiti prima della distribuzione dell'aggiornamento del sistema.
- È possibile eseguire contemporaneamente gli aggiornamenti del server su tutti i server primari.
- Introduzione delle fasi di preparazione e configurazione nel workflow dell'aggiornamento del sistema per assicurare che la distribuzione degli aggiornamenti del sistema venga completata correttamente.
- È possibile aggiornare l'applicazione in base ai requisiti del sistema operativo.
- Nelle versioni successive a ZENworks 2017, gli aggiornamenti saranno distribuiti tramite ZCC.
- Nelle versioni successive a ZENworks 2017, gli aggiornamenti completi saranno cumulativi sia per l'agente sia per il server.

Per ulteriori informazioni, vedere *ZENworks System Updates Reference* (in lingua inglese).

#### <span id="page-9-1"></span>**1.3.5 Ottimizzazione del database**

In ZENworks 2017 l'ottimizzazione del database è facilitato dalle seguenti funzioni:

- I sommari vengono aggiornati da ZENLoader in modo da rendere più facile la generazione di rapporti e offrire prestazioni migliori.
- Le assegnazioni effettive vengono precalcolate e memorizzate nella cache dal server. Questa operazione viene ignorata durante un aggiornamento manuale o di task rapido. Grazie al calcolo preliminare è possibile migliorare le prestazioni e la tempistica della generazione di rapporti per effettuare assegnazioni effettive tramite l'uso di ZENLoader.

#### <span id="page-9-2"></span>**1.3.6 Gestione pacchetti**

Il termine **Verifica** è stato modificato in **Riparazione** ed equivale all'opzione presente in NAL.

### <span id="page-9-3"></span>**1.4 ZENworks Asset Management**

- [Sezione 1.4.1, "ZENcollector", a pagina 10](#page-9-4)
- [Sezione 1.4.2, "Dashboard di conformità delle licenze", a pagina 11](#page-10-0)
- [Sezione 1.4.3, "Controllo dell'utilizzo di app Web", a pagina 11](#page-10-1)
- [Sezione 1.4.4, "Modello di licenza Per computer Multi-Versione", a pagina 11](#page-10-2)
- [Sezione 1.4.5, "Gruppi e cartelle dinamiche per l'autorizzazione Per computer", a pagina 12](#page-11-0)
- [Sezione 1.4.6, "Task rapido per scansione completa dell'inventario", a pagina 12](#page-11-1)

#### <span id="page-9-4"></span>**1.4.1 ZENcollector**

Al fine di supportare la tecnologia software e hardware più recente, in ZENworks 2017 è stato introdotto un nuovo servizio di raccolta dell'inventario denominato ZENcollector. ZENcollector fornisce il supporto per i dispositivi, i software e le tecnologie più recenti e futuri. L'uso di questa funzione consente di ottenere dati di inventario hardware e software con tempi di scansione notevolmente ridotti. ZENcollector è disponibile in tutte le modalità di funzionamento (Gestito, Solo inventario e Raccolta portatile) in un ambiente Windows.

Per ulteriori informazioni, vedere Utilizzo di Raccolta portatile in *Riferimento per l'inventario risorse di ZENworks* .

#### <span id="page-10-0"></span>**1.4.2 Dashboard di conformità delle licenze**

Per gestire in modo efficace le licenze software e visualizzare la conformità di alcuni prodotti software installati in un'organizzazione, in ZENworks 2017 è stato introdotto un nuovo dashboard di conformità delle licenze all'interno del modulo di gestione delle risorse. Il dashboard contiene le seguenti schede:

- ["Conformità" a pagina 11](#page-10-3)
- ["Prodotti concessi in licenza" a pagina 11](#page-10-4)

#### <span id="page-10-3"></span>**Conformità**

La scheda Conformità licenze fornisce una rapida panoramica di tutti i prodotti software concessi in licenza che sono conformi o che presentano un numero di licenze insufficiente o eccessivo. Unitamente alle suddette informazioni, sono anche elencati i principali prodotti concessi in licenza insieme ai rispettivi numeri di licenze sovrautilizzate, inutilizzate e conformi.

#### <span id="page-10-4"></span>**Prodotti concessi in licenza**

La scheda Prodotti concessi in licenza presenta una vista consolidata dei prodotti concessi in licenza e delle rispettive autorizzazioni, prodotti rilevati e prodotti catalogo unitamente al numero di licenze disponibili e quelle utilizzate.

Nella scheda Prodotti concessi in licenza, è inoltre possibile creare un nuovo prodotto concesso in licenza dall'elenco dei prodotti rilevati disponibili. Questa nuova procedura guidata consente di creare un prodotto concesso in licenza e la rispettiva autorizzazione della licenza associata, il record di acquisto e il prodotto catalogo in pochi semplici passaggi.

Per ulteriori informazioni, vedere Dashboard Gestione risorse.

#### <span id="page-10-1"></span>**1.4.3 Controllo dell'utilizzo di app Web**

ZENworks 2017 supporta il controllo dell'utilizzo di app Web in tutti i browser più comuni come Chrome, Firefox, Internet Explorer ed Edge.

#### <span id="page-10-2"></span>**1.4.4 Modello di licenza Per computer - Multi-Versione**

ZENworks 2017 supporta un nuovo tipo di modello di autorizzazione delle licenze denominato Per computer - Multi-Versione. In questo modello di licenza, se vengono rilevati più prodotti, come versioni precedenti e più recenti aggiunte sotto copertura, il numero di licenze utilizzate risulterà unico anche se sullo stesso computer sono installate entrambe le versioni precedenti e recenti.

### <span id="page-11-0"></span>**1.4.5 Gruppi e cartelle dinamiche per l'autorizzazione Per computer**

È possibile assegnare gruppi e cartelle dinamici alla copertura autorizzazione Per computer. In questo tipo di assegnazione, quando ZENworks identifica che il software selezionato è installato su un dispositivo e questo fa parte di un gruppo o di una cartella, vengono calcolati automaticamente il consumo delle licenze e la conformità, con il presupposto che il dispositivo sia coperto dall'autorizzazione Per computer.

#### <span id="page-11-1"></span>**1.4.6 Task rapido per scansione completa dell'inventario**

In ZENworks 2017 è stato introdotto un nuovo task rapido per eseguire sui dispositivi scansioni complete dell'inventario. È possibile eseguire questo nuovo task rapido dal Centro di controllo ZENworks. In base alla pianificazione impostata dall'amministratore, viene effettuato l'upload nel server dei dati di inventario sottoposti a scansione. Il task rapido funziona anche con le versioni precedenti degli agenti ZENworks (11.4.x) in esecuzione su dispositivi Windows, Linux e Mac.

# <span id="page-11-2"></span>**1.5 ZENworks Full Disk Encryption**

Tra le nuove funzioni di Full Disk Encryption in ZENworks 2017 sono incluse:

- [Sezione 1.5.1, "Eventi revisione migliorati", a pagina 12](#page-11-3)
- [Sezione 1.5.2, "Abilitazione del blocco della cifratura", a pagina 12](#page-11-4)
- [Sezione 1.5.3, "Personalizzazione delle password dei file ERI generati dal sistema", a pagina 13](#page-12-0)

#### <span id="page-11-3"></span>**1.5.1 Eventi revisione migliorati**

Adesso le policy di cifratura disco possono generare un evento revisione ogni volta che un volume viene cifrato o decifrato. Quando si aggiungono e si abilitano eventi in **Configurazione eventi** > **Eventi agente**, gli eventi vengono visualizzati in Eventi agente.

#### <span id="page-11-4"></span>**1.5.2 Abilitazione del blocco della cifratura**

In **Impostazioni di cifratura**, nella configurazione della policy di cifratura disco, è stata aggiunta l'impostazione **Abilita blocco cifratura**. Quando è selezionata, questa impostazione impedisce la decifratura dell'unità quando una policy di cifratura disco viene rimossa da un dispositivo, a meno l'impostazione non venga disabilitata prima della rimozione della policy.

Per ulteriori informazioni, vedere Centro di controllo ZENworks nella configurazione della policy di cifratura disco (Passaggio 5).

### <span id="page-12-0"></span>**1.5.3 Personalizzazione delle password dei file ERI generati dal sistema**

In **Impostazioni ERI (Emergency Recovery Information)**, nella configurazione della policy di cifratura disco, è stata aggiunta l'impostazione **Utilizza una password comune per i file ERI generati dal sistema**. Quando questa opzione è selezionata, tutti i file ERI generati dal sistema utilizzano la password specificata nell'impostazione.

Per ulteriori informazioni, vedere Centro di controllo ZENworks nella configurazione della policy di cifratura disco (Passaggio 5).

## <span id="page-12-1"></span>**1.6 ZENworks Patch Management**

Tra le modifiche apportate a Patch Management in ZENworks 2017 sono incluse:

- [Sezione 1.6.1, "Rimozione della funzione Linea di base obbligatoria", a pagina 13](#page-12-2)
- [Sezione 1.6.2, "Migrazione a Red Hat Subscription Management \(RHSM\)", a pagina 14](#page-13-0)
- [Sezione 1.6.3, "Rimozione delle impostazioni delle credenziali di rete SLE 12", a pagina 14](#page-13-1)
- [Sezione 1.6.4, "Aggiunta del supporto per le patch SLE 12 SP1", a pagina 14](#page-13-2)
- [Sezione 1.6.5, "Display migliorato per filtri corretti e non corretti", a pagina 14](#page-13-3)

#### <span id="page-12-2"></span>**1.6.1 Rimozione della funzione Linea di base obbligatoria**

Con l'incorporazione delle policy patch in ZENworks 11 SP3, la funzione Linea di base obbligatoria è diventata obsoleta. Se si utilizzano ancora patch linea di base quando si esegue l'upgrade a ZENworks 2017, tali patch vengono convertite in policy patch.

Fare riferimento alle informazioni riportate di seguito per vedere le differenze rispetto alla funzione Linea di base obbligatoria obsoleta:

- Se quando si accede a Patch Management per la prima volta e nei gruppi è presente una linea di base esistente, viene visualizzato un unico avviso per informare l'utente che la funzione Linea di base è obsoleta e che le patch linea di base verranno convertite in policy patch.
- Le opzioni di filtro per Linea di base obbligatoria vengono rimosse dal pannello Cerca. Non sarà possibile filtrare per patch linea di base.
- Le assegnazioni dei dispositivi nei pacchetti correlati alle patch linea di base vengono rimosse. Quando le patch linea di base vengono convertite in nuove policy patch, nelle policy si creano nuove relazioni per assicurare che ai dispositivi siano ancora assegnate le patch.
- Le impostazioni per Linea di base obbligatoria vengono rimosse dal pannello Gestione patch della pagina Configurazione.
- Quando nella pagina Patch si selezionano una o più patch, gli elementi correlati alle linee di base non sono più disponibili nel menu Azione.
- Quando si accede a Gestione patch > Dashboard, il grafico relativo alla conformità della linea base obbligatoria non è più visualizzato.
- I rapporti correlati alle patch linea di base non sono più disponibili nella console di ZENworks Reporting.
- Gli eventi revisione della linea di base obbligatoria non vengono più generati.

### <span id="page-13-0"></span>**1.6.2 Migrazione a Red Hat Subscription Management (RHSM)**

In ZENworks Patch Management è stato aggiunto il supporto al servizio Red Hat Subscription Management, ossia l'ultimo modello fornito da Red Hat per effettuare la registrazione delle sottoscrizioni Red Hat. Entro il 31 luglio 2017, per utilizzare RHSM saranno richieste tutte le sottoscrizioni ai client Red Hat.

RHSM è il servizio di sottoscrizione preferito per i sistemi client Red Hat in quanto utilizza strumenti utilizzati localmente facili, flessibili ed economici. RHSM è ospitato sul cloud e rappresenta un modo efficace per effettuare il download solo del software necessario.

**Migrazione a RHSM:** il passaggio dal modello di sottoscrizione Red Hat a RHSM è un processo di due passaggi per i sistemi Red Hat presenti nella zona di gestione ZENworks:

- **1** Migrazione del servizio di sottoscrizione tramite il sito Web di Red Hat.
- **2** Configurazione del servizio in ZENworks Patch Management.

Per ulteriori informazioni sulle impostazioni di configurazione, vedere Guida del Centro di controllo ZENworks nella pagina **Configurazione** > **Gestione patch** > **Download contenuto servizio di sottoscrizione**.

#### <span id="page-13-1"></span>**1.6.3 Rimozione delle impostazioni delle credenziali di rete SLE 12**

Poiché per i prodotti SUSE Linux Enterprise (SLE) 12 non è più necessario accedere a un archivio sottoscrizioni per il quale sono richieste le credenziali, le impostazioni per immettere le credenziali di rete nella configurazione della sottoscrizione di ZENworks Patch Management per SLED12 e SLES12 sono state rimosse. I prodotti SLE 12 accedono automaticamente a updates.suse.com, un sito protetto da token e autorizzato dalla rete per la distribuzione di contenuti (CDN).

#### <span id="page-13-2"></span>**1.6.4 Aggiunta del supporto per le patch SLE 12 SP1**

È stato aggiunto il supporto per le patch SLE Service Pack 1.

#### <span id="page-13-3"></span>**1.6.5 Display migliorato per filtri corretti e non corretti**

Le opzioni di filtro Corretto e Non corretto all'interno del pannello di ricerca adesso visualizzano accuratamente il numero totale di dispositivi applicabili\* per ciascuna patch elencata nella pagina Patch. In ZENworks 11 SP4 e nelle versioni precedenti, se non si selezionava la casella corrispondente a una delle due opzioni di filtro, nella colonna relativa a tale opzione veniva visualizzato zero per ogni patch presente nella pagina, indipendentemente dal numero effettivo visualizzato se l'opzione di filtro fosse stata selezionata.

\* La somma dei due numeri visualizzati nelle colonne Corretto e Non corretto per una determinata patch (riga) equivale al numero totale dei dispositivi applicabili a tale patch.

# <span id="page-14-0"></span>2 <sup>2</sup>**Novità dell'Aggiornamento 1 di ZENworks 2017**

<span id="page-14-4"></span>Le seguenti sezioni descrivono le nuove funzioni e i miglioramenti apportati nell'Aggiornamento 1 di ZENworks 2017:

- [Sezione 2.1, "Supporto per le piattaforme", a pagina 15](#page-14-1)
- [Sezione 2.2, "ZENworks Configuration Management", a pagina 15](#page-14-2)
- [Sezione 2.3, "FDE \(Full Disk Encryption\)", a pagina 18](#page-17-0)
- [Sezione 2.4, "Endpoint Security Management", a pagina 18](#page-17-1)
- [Sezione 2.5, "Generazione di rapporti", a pagina 18](#page-17-2)
- [Sezione 2.6, "Patch Management", a pagina 19](#page-18-0)

## <span id="page-14-1"></span>**2.1 Supporto per le piattaforme**

Il supporto aggiornato per le piattaforme dell'Aggiornamento 1 di ZENworks 2017 include:

- Supporto di Open Enterprise Server 11 SP3 e RHEL 7.3 come client Linux
- Supporto di Macintosh 10.8 e versioni successive come client Mac ZENworks
- Supporto di Virtual Appliance su e Citrix XENserver 5.x, 6.2 e 6.5
- Supporto completo per il database PostgreSQL

## <span id="page-14-2"></span>**2.2 ZENworks Configuration Management**

- [Sezione 2.2.1, "Supporto IPv6", a pagina 15](#page-14-3)
- [Sezione 2.2.2, "Gestione mobile", a pagina 16](#page-15-0)
- [Sezione 2.2.3, "ZENworks Application \(ZAPP\)", a pagina 17](#page-16-0)
- [Sezione 2.2.4, "Aggiornamento del sistema", a pagina 17](#page-16-1)
- [Sezione 2.2.5, "Controllo licenza pacchetto", a pagina 17](#page-16-2)

#### <span id="page-14-3"></span>**2.2.1 Supporto IPv6**

L'Aggiornamento 1 di ZENworks 2017 consente di configurare ZENworks in modo che venga utilizzato IPv6 come protocollo di comunicazione. Nell'aggiornamento è incluso il supporto per la configurazione dello switch L4.

Per ulteriori informazioni, vedere ZENworks 2017 Update 1 IPv6 Reference (in lingua inglese).

**Nota:** nei server primari ZENworks devono essere abilitati entrambi IPv4 e IPv6. Nei server satellite e nei dispositivi gestiti è tuttavia possibile abilitare IPv4, IPv6 o entrambi.

#### <span id="page-15-0"></span>**2.2.2 Gestione mobile**

In Mobile Management sono incluse le seguenti nuove funzionalità e miglioramenti:

 **Supporto per DEP (Device Enrollment Program) di Apple:** adesso in ZENworks è supportato il programma DEP (Device Enrollment Program) di Apple per distribuire con facilità più dispositivi iOS di proprietà aziendale.

Tra le funzioni chiave del programma sono incluse:

- Registrazione Zero-touch dei dispositivi in ZENworks
- Supervisione wireless dei dispositivi
- Registrazione obbligatoria dei dispositivi
- Possibilità di bloccare i profili MDM nei dispositivi
- Processo di configurazione semplificato

Per ulteriori informazioni su Device Enrollment Program di Apple, vedere Integrating with Apple Device Enrollment Program in *ZENworks 2017 Mobile Management Reference (in lingua inglese).*

**Registrazione di dispositivi iOS supervisionati e inclusione di restrizioni aggiuntive:** 

in questa release di ZENworks è supportata la registrazione di dispositivi iOS supervisionati tramite DEP di Apple o Apple Configurator.

Nella policy di controllo dei dispositivi sono state introdotte impostazioni aggiuntive per applicare restrizioni a tali dispositivi supervisionati.

Per ulteriori informazioni sulla registrazione dei dispositivi iOS supervisionati, vedere Enrolling a Device in *ZENworks 2017 Mobile Management Reference* (in lingua inglese).

Per ulteriori informazioni sulle impostazioni della policy di controllo del dispositivo mobile, vedere Securing a Device in *ZENworks 2017 Mobile Management Reference* (in lingua inglese).

 **Messaggistica mediante l'uso di Firebase Cloud Messaging:** adesso è possibile eseguire la migrazione dal servizio Google Cloud Messaging (GCM) al servizio Firebase Cloud Messaging (FCM).

Per ulteriori informazioni su Firebase Cloud Messaging, vedere Enabling Push Notifications in *ZENworks 2017 Mobile Management Reference* (in lingua inglese).

 **Configurazione dei parametri dell'app:** ZENworks consente di preconfigurare le app supportate per i dispositivi iOS specificando coppie di valori chiave o effettuando l'upload di un file di configurazione ottenuto dal fornitore dell'app.

Per ulteriori informazioni sulla configurazione dei parametri dell'app, vedere Specifying App Configuration Parameters in *ZENworks 2017 Mobile Management Reference (in lingua inglese).*

 **Configurazione di un server proxy HTTP per un server MDM:** adesso è possibile definire un server proxy HTTP per consentire a un server MDM di connettersi a Internet attraverso il server proxy. Tali server proxy vengono utilizzati dai server MDM per contattare il server APNs, il server GCM e i dispositivi mobili gestiti.

Per ulteriori informazioni sulla configurazione del server proxy HTTP, vedere Configuring a Proxy Server in *ZENworks 2017 Mobile Management Reference* (in lingua inglese).

 **Supporto in lingua per le notifiche e-mail:** adesso, in questa release è disponibile il supporto multilingue per le notifiche e-mail inviate ai dispositivi mobili. La policy di registrazione dispositivo mobile consente di specificare la lingua in cui devono essere inviate le notifiche. È anche possibile modificare il messaggio e-mail nella lingua preferita. Per ulteriori informazioni sulle notifiche e-mail, vedere Managing Email Notifications in ZENworks 2017 Mobile Management Reference (in lingua inglese).

 **Configurazione dell'attributo di login ad ActiveSync nell'origine utente:** adesso ZENworks consente di modificare l'attributo dell'origine utente (directory LDAP) che verrà utilizzato per l'autenticazione nel server ActiveSync durante la sincronizzazione delle e-mail nei dispositivi.

**Nota:** una volta completata l'installazione dell'Aggiornamento 1 di ZENworks 2017, gli utenti esistenti di ZENworks 2017 devono assicurarsi che nell'origine utente sia configurato l'attributo di accesso ActiveSync appropriato affinché ZENworks continui a inoltrare e-mail ai dispositivi registrati.

Per ulteriori informazioni sull'attributo di login ad ActiveSync, vedere Configuring the Attribute for ActiveSync Server Authentication in *ZENworks 2017 Mobile Management Reference* (in lingua inglese).

#### <span id="page-16-0"></span>**2.2.3 ZENworks Application (ZAPP)**

(Supporto sperimentale) Adesso ZENworks Application (ZAPP) consente di aggiungere e rimuovere pacchetti nel desktop, nella barra delle applicazioni e nei riquadri del menu Avvio.

Per ulteriori informazioni, vedere *ZENworks Application 2017 Update 1* (in lingua inglese).

#### <span id="page-16-1"></span>**2.2.4 Aggiornamento del sistema**

I miglioramenti all'aggiornamento del sistema consentiranno di:

- **Visualizzare lo stato di distribuzione all'interno di una zona:** dopo un aggiornamento del sistema nella zona, gli utenti possono visualizzare lo stato di distribuzione dei server primari servendosi del collegamento https://<*nome\_host>*:7444/systemupdate/sustatus. Le opzioni di filtro consentono agli utenti di limitare il numero dei risultati visualizzati, in base alla versione della build e allo stato di distribuzione.
- **Visualizzare lo stato di distribuzione per dispositivo:** la nuova funzione di ricerca consente agli utenti di restringere i risultati dello stato delle distribuzioni in base al nome, al tipo e allo stato del dispositivo.

Per ulteriori informazioni, vedere *ZENworks 2017 Update 1 System Updates Reference* (in lingua inglese).

#### <span id="page-16-2"></span>**2.2.5 Controllo licenza pacchetto**

Grazie alla funzione Controllo licenza pacchetto di ZENworks, è possibile controllare il numero di installazioni dei prodotti di inventario attraverso un pacchetto.

Per ulteriori informazioni sul controllo licenza del pacchetto, vedere License Tracking in *ZENworks Software Distribution Reference (in lingua inglese).*

# <span id="page-17-0"></span>**2.3 FDE (Full Disk Encryption)**

I miglioramenti a FDE (Full Disk Encryption) consentiranno di:

- **Cifrare i dispositivi abilitati per UEFI:** le policy di cifratura disco vengono applicate sui dispositivi dotati e abilitati per l'uso del firmware UEFI. In questo miglioramento è inclusa anche l'opzione per utilizzare le tabelle di partizione del GUID (GPT) per definire e cifrare fino a 128 volumi per disco.
- **Usare ulteriori lettori smart card:** vengono create nuove policy di cifratura disco con funzionalità hardware avanzate per l'autenticazione di preavvio. In questa funzione è inclusa una nuova impostazione automatica che verifica la compatibilità, nonché la capacità di modificare la configurazione DMI durante l'applicazione delle policy nel caso in cui si verifichino problemi di compatibilità hardware.

**Importante:** per ottenere i due miglioramenti di cui sopra, è necessario rimuovere le policy di cifratura disco di ZENworks 2017 o versioni precedenti e decifrare i dispositivi cifrati prima di aggiornare i dispositivi ad Aggiornamento 1 di ZENworks 2017. Dopo aver aggiornato i dispositivi ad Aggiornamento 1, è possibile creare e applicare nuove policy di Aggiornamento 1 per cifrare di nuovo i dispositivi. Per ulteriori informazioni, vedere *ZENworks 2017 Update 1 - Full Disk Encryption Update Reference* (in lingua inglese).

 **Abilitare gli eventi agente per lo stato di cifratura disco:** nella configurazione degli eventi agente, è possibile abilitare due nuovi eventi che visualizzano messaggi di eventi agente all'avvio della cifratura o decifratura dei volumi dei dischi. Questo miglioramento si aggiunge agli eventi di completamento cifratura/decifratura forniti nella release 2017.

## <span id="page-17-1"></span>**2.4 Endpoint Security Management**

Tra le modifiche apportate a Endpoint Security Management sono incluse:

- **Supporto per l'Avvio protetto di Windows:** l'Avvio protetto di Windows è completamente supportato per Endpoint Security sui dispositivi abilitati per UEFI in cui non viene utilizzata la cifratura disco.
- **Device Scanner migliorato:** al completamento della scansione, lo strumento Device Scanner fornisce maggiori dettagli completi sui dispositivi USB nell'elenco dei dispositivi.
- **IPv6 nelle policy di assegnazione dell'ubicazione:** adesso le policy di assegnazione dell'ubicazione possono utilizzare ubicazioni con configurazione proxy HTTP IPv6. Vedere "Creating Locations" in *ZENworks 2017 Update1 Location Awareness Reference* (in lingua inglese).

## <span id="page-17-2"></span>**2.5 Generazione di rapporti**

In ZENworks Reporting sono incluse le seguenti nuove funzionalità e miglioramenti:

- Prestazioni migliori nei rapporti di gestione risorse e inventario
- Inclusione di nuovi rapporti per controllare a quale pacchetto viene associato un software concesso in licenza in fase di installazione

Per aggiornare ZENworks Reporting con nuovi rapporti, riconfigurare ZENworks aggiornato. Per informazioni, vedere Reconfiguring ZENworks Reporting (Configure Domains step) in *ZENworks Reporting Appliance 6.2.1 Deployment and Administration Reference* (in lingua inglese).

- Possibilità di visualizzare le informazioni sulle app mobili nel dominio pacchetto ZENworks
- Possibilità di identificare i server satellite nel dominio ZENworks
- Aggiunta di oggetti Gruppo di dispositivi in tutto il dominio ZENworks
- Supporto per l'indirizzamento IPv6 in tutto il dominio ZENworks unitamente a una generazione di rapporti migliore e più accurata degli indirizzi IP in generale
- Rapporto sui messaggi di sistema rinnovato
- Correzione dei difetti in tutto il dominio ZENworks per assicurare una maggior precisione dei dati
- Viste multiple ad hoc predefinite per un controllo migliore dei prodotti concessi in licenza

## <span id="page-18-0"></span>**2.6 Patch Management**

Tra le modifiche apportate a Patch Management sono incluse:

 **Patch rimpiazzate:** nelle impostazioni di Download contenuto servizio di sottoscrizione, per le patch incluse nelle policy patch adesso è possibile scegliere di ritardare la disabilitazione delle patch rimpiazzate fino a 90 giorni o di posticiparle a tempo indeterminato.

Per ulteriori informazioni, vedere **Superseded Patches** nella sezione "What's New in ZENworks 2017 Update 1" di *ZENworks 2017 Update 1 Patch Management Reference* (in lingua inglese).

 **Dashboard riprogettato:** la sezione Dashboard nella pagina Dashboard di Patch Management è stata riprogettata e ora include opzioni interattive per modificare la modalità di visualizzazione dei dati.

Per ulteriori informazioni, vedere "View the Patch Management Dashboard" in *ZENworks 2017 Update 1 Patch Management Reference* (in lingua inglese).

- **Supporto del database PostgreSQL:** in Patch Management è supportato l'uso del database PostgreSQL nei server ZENworks. Postgres è un database interno configurabile tramite le opzioni selezionate in fase di installazione. È inoltre possibile eseguire la migrazione a PostgreSQL dal database Sybase SQL Anywhere.
- **Supporto IPv6:** in Patch Management è stato aggiunto il supporto per le comunicazioni di rete mediante IPv6 (Internet Protocol Version 6).

Per ulteriori informazioni su IPv6 in ZENworks, vedere ZENworks 2017 Update 1 IPv6 Reference (in lingua inglese).

**Nota:** il networking tra CDN e l'archivio contenuti per il contenuto della patch continuerà ad aver luogo utilizzando IPv4, se ZENworks è configurato per IPv6.

- **RHSM richiesto per le distribuzioni di Red Hat il 31 luglio 2017:** sebbene l'opzione di sottoscrizione a RHSM non sia una novità dell'Aggiornamento 1, il requisito da parte di Red Hat per la migrazione di tutti i client Red Hat a RHSM coincide pressoché con questa release di ZENworks. Per ulteriori informazioni, vedere le seguenti sezioni in *ZENworks 2017 Update 1 Patch Management Reference* (in lingua inglese):
	- Configuring Patch Subscription Credentials
	- Register for or Migrate to RHSM